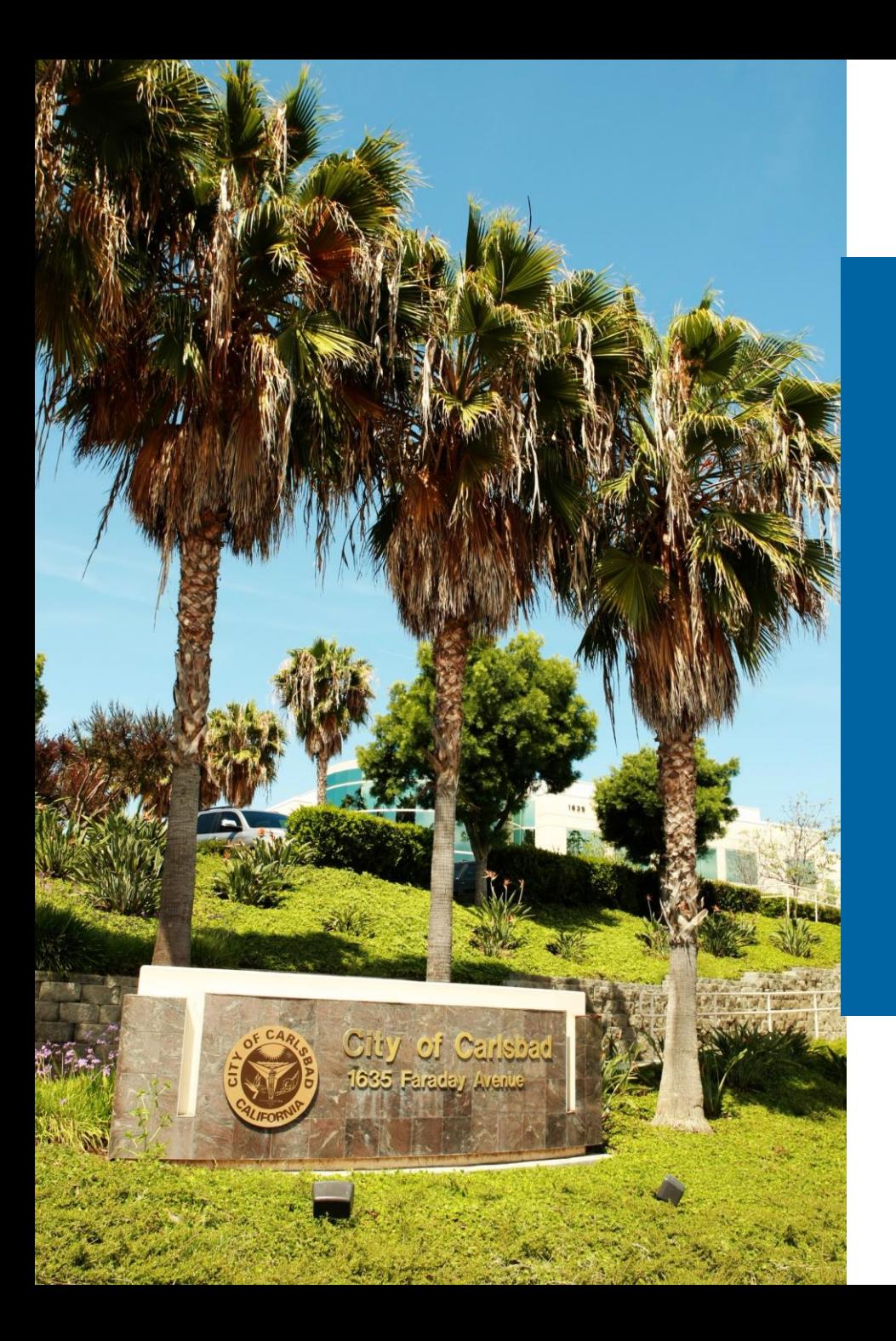

#### **Operational Vision: A Fire Operations Intelligence System**

Aurora Moreno-Resendiz, GIS Associate Analyst David van Gilluwe, Chief Data Officer City of Carlsbad

July 16, 2024

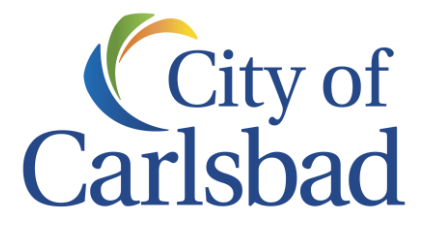

# **Carlsbad, CA, USA**

**~ 38 m/ 61 km** 

**North of San Diego**

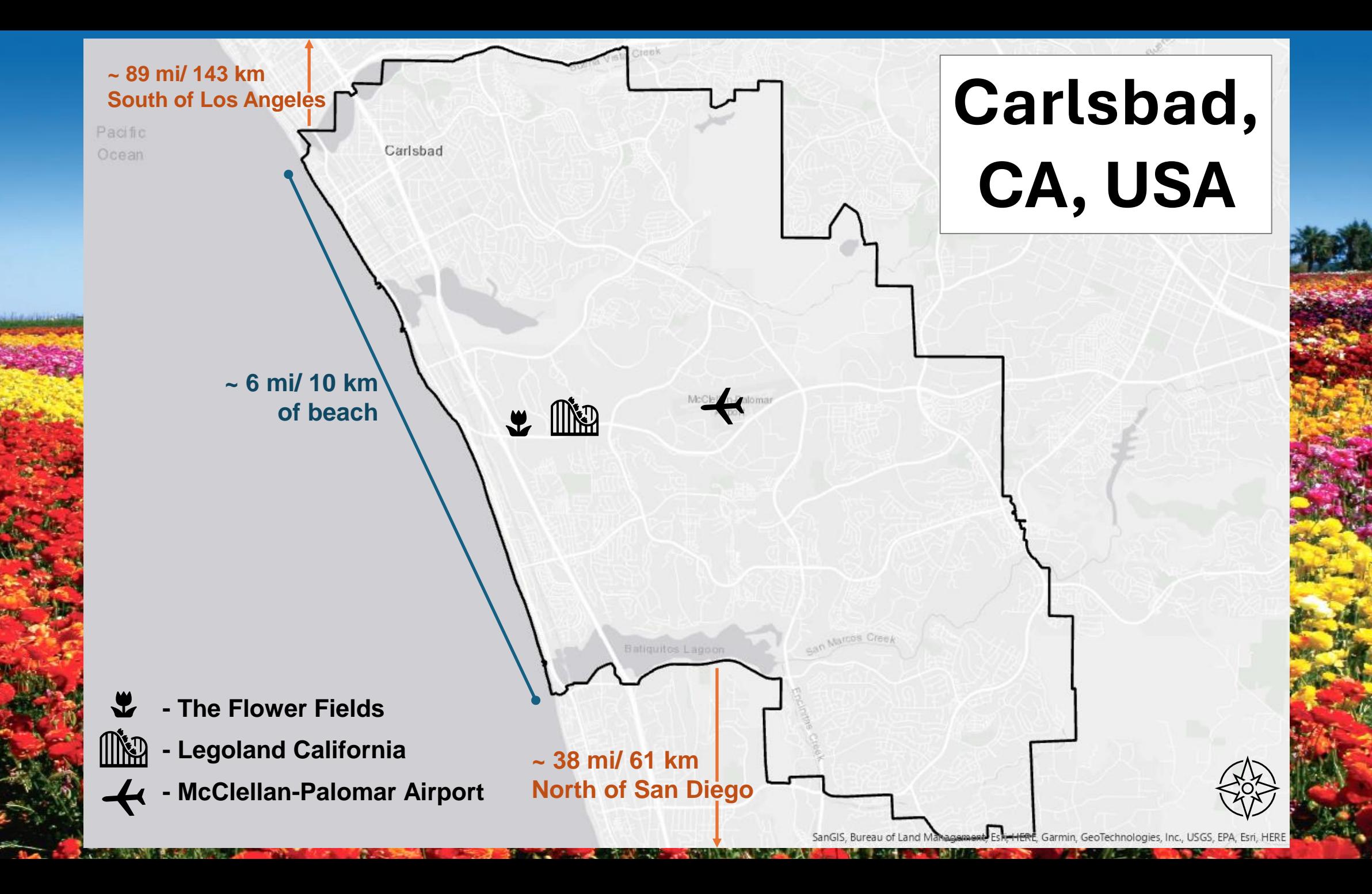

# **3 miles of surf and sun**

Lifeguards use Survey123 to

track beach conditions and

incidents

# Two championship golf courses

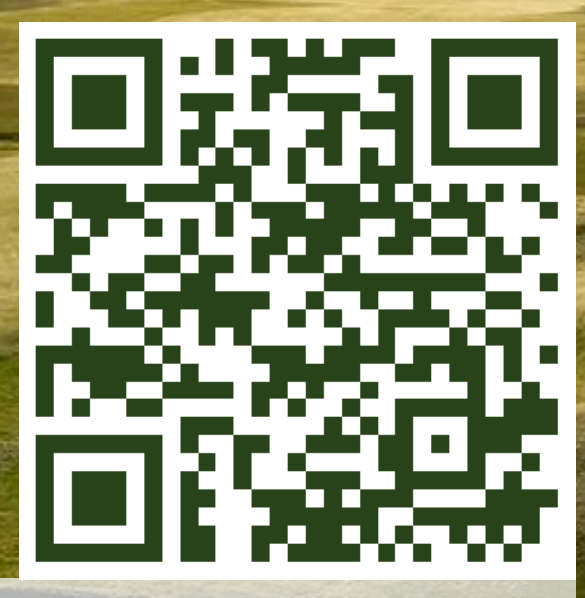

5

ESRI

StoryMap Esri StoryMap: CarlsbadCA.gov/DoingBusiness

Home to Calloway, TaylorMade, Aldila

#### 3.5 million visitors to the second visitors to the control visitors of 67 miles of trails and 51 miles of open space

city annually

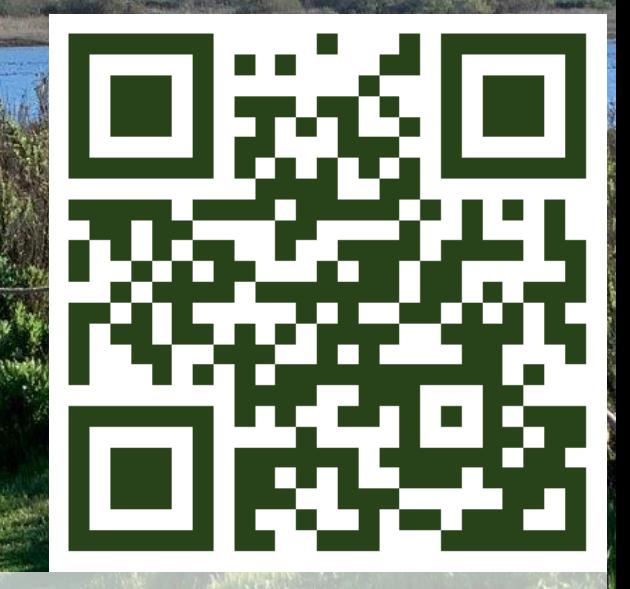

6

CarlsbadCA.gov/GoHike

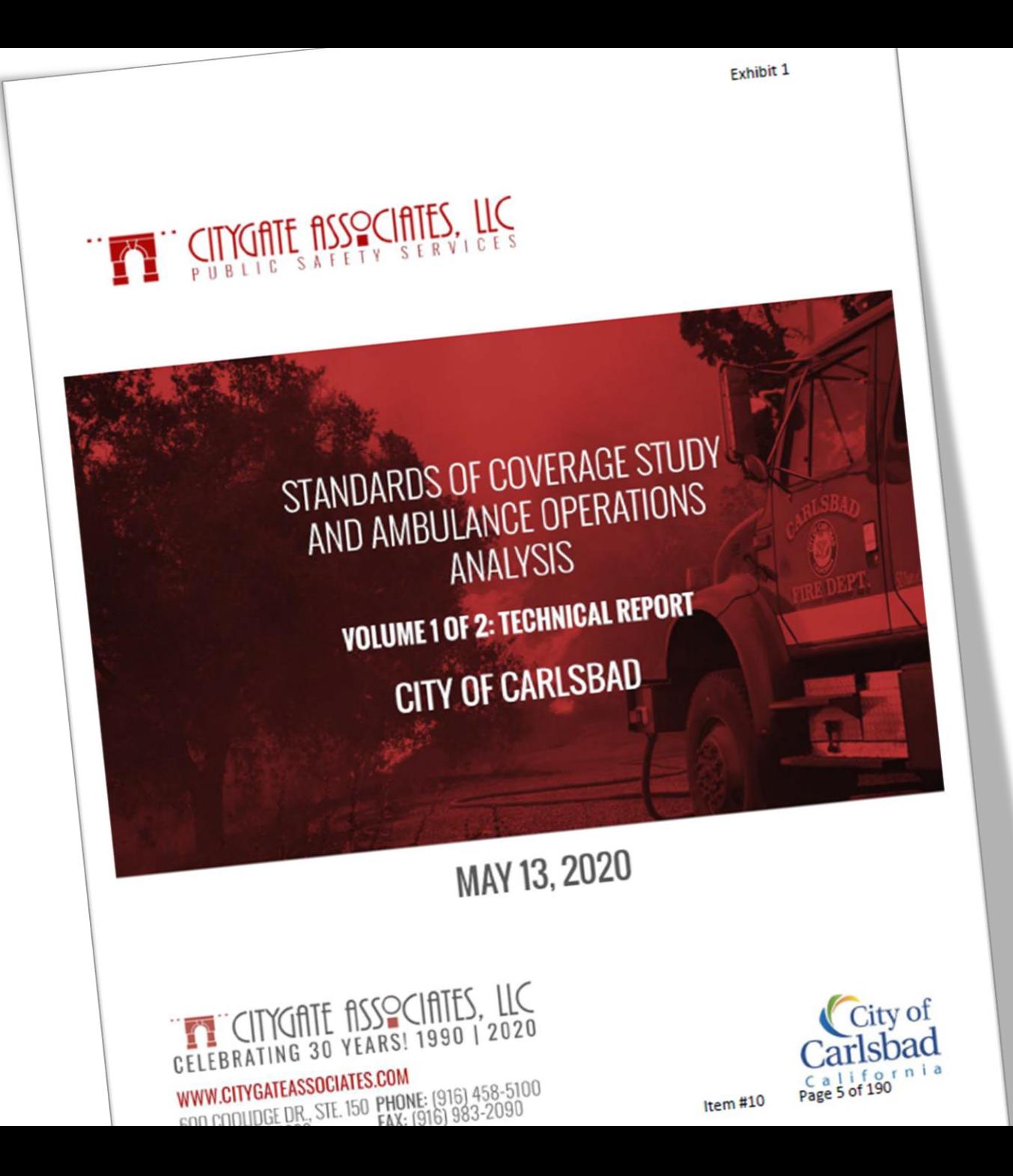

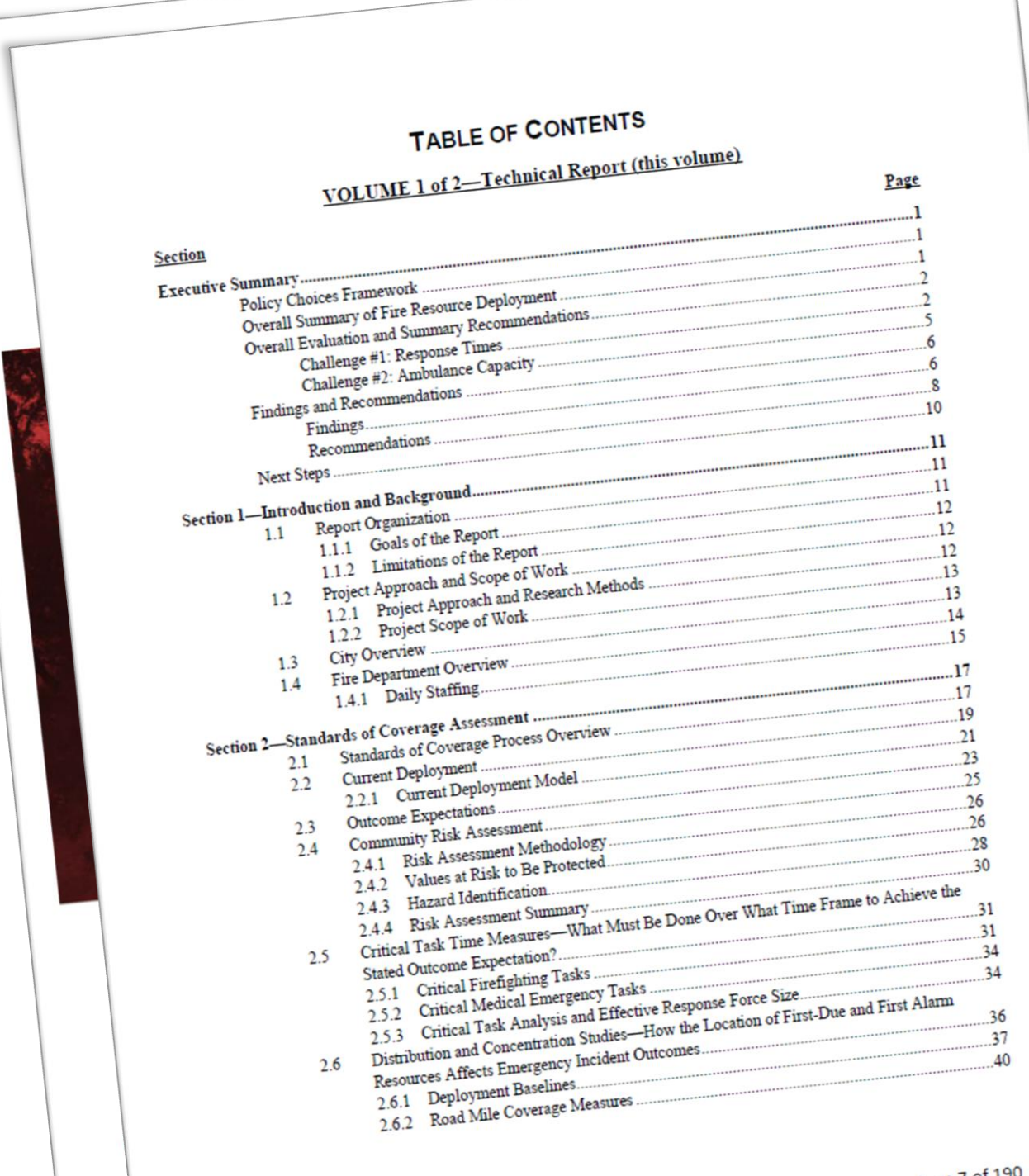

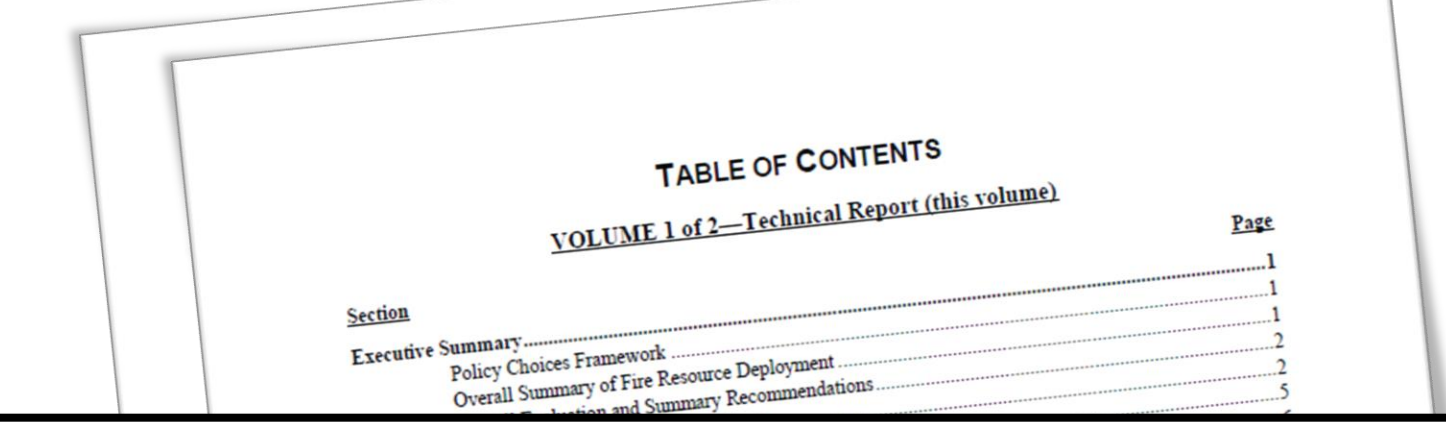

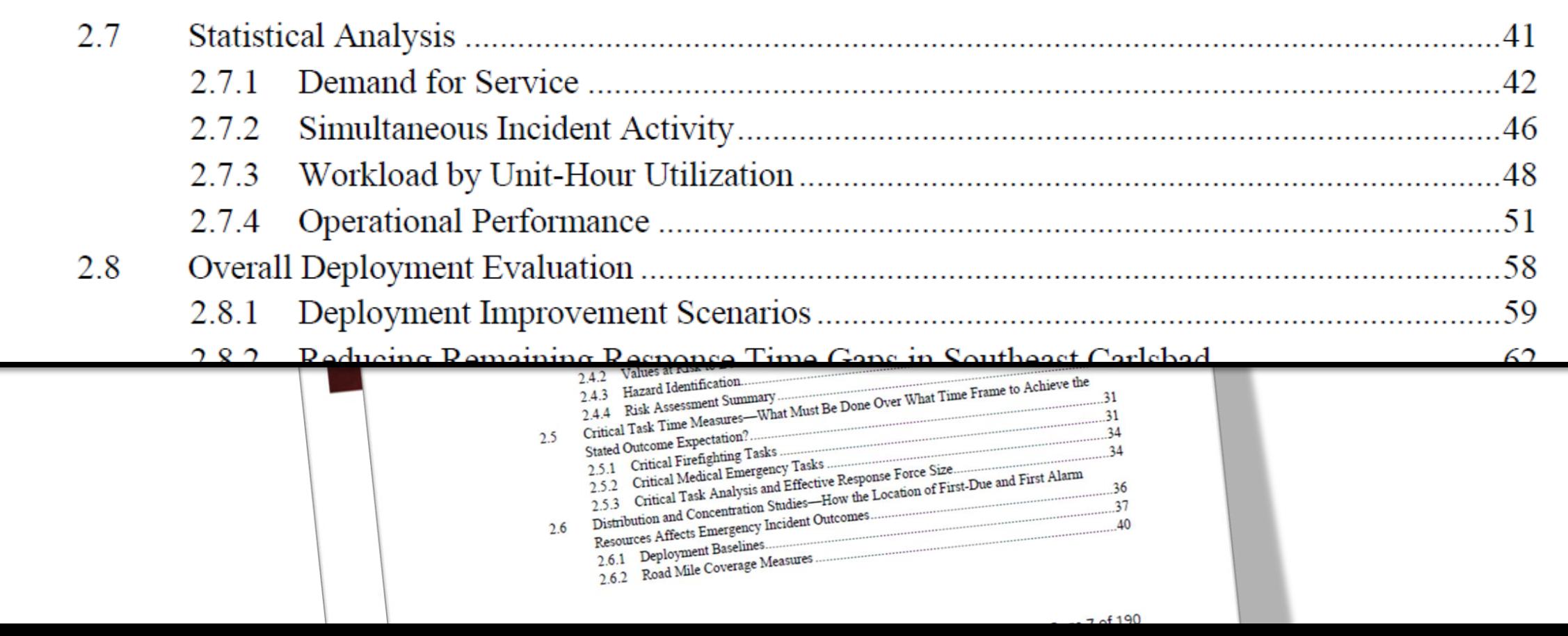

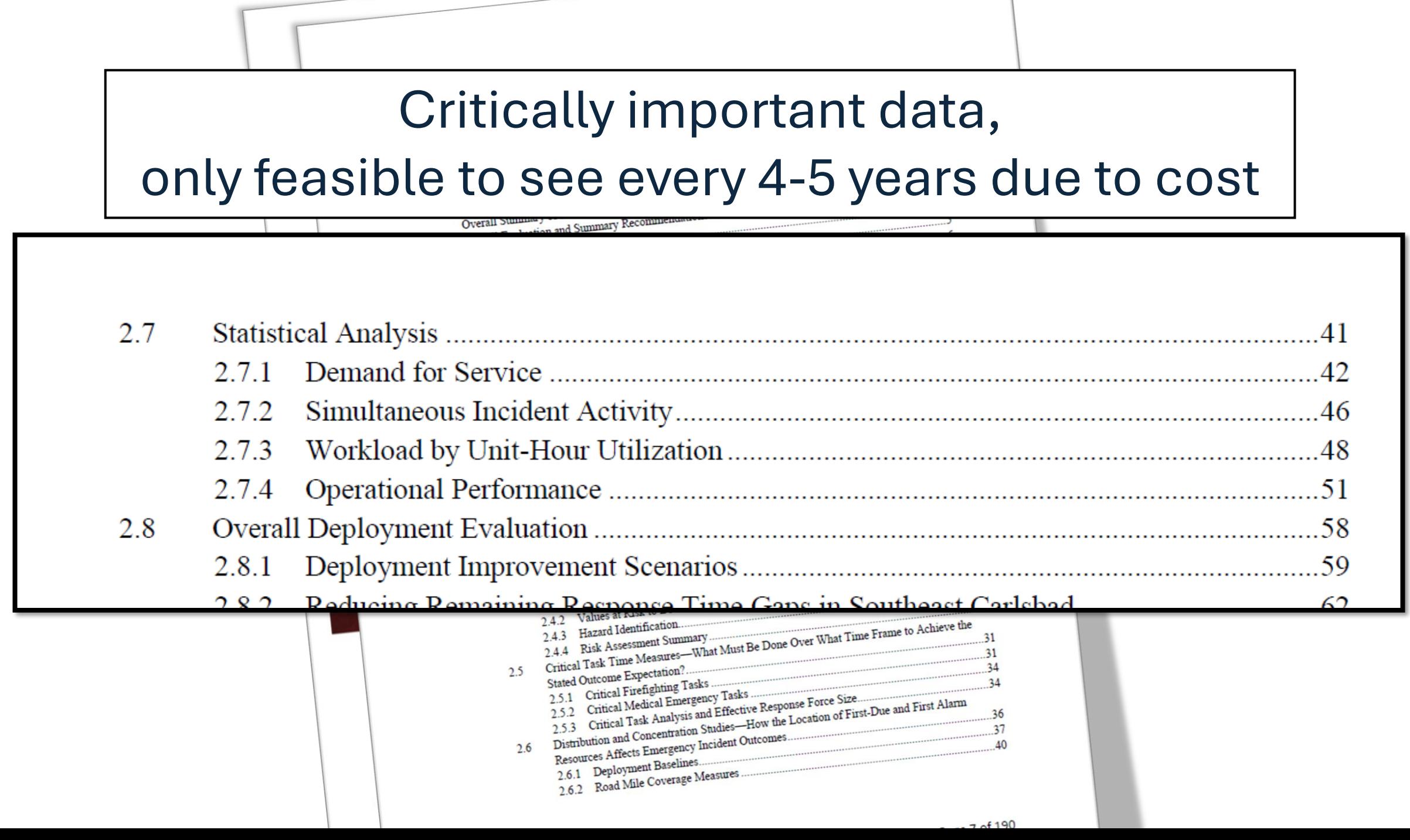

periods of severe weather.

The following subsections provide summary statistical information regarding the Department and its services.

#### 2.7.1 Demand for Service

The Department provided National Fire Incident Reporting System (NFIRS) 5 text files and a Microsoft Excel spreadsheet with apparatus response data for four years from January 1, 2016 through December 31, 2019. These two data sources were merged, providing 50,867 incidents and 96,711 apparatus response records.

In 2019, the Department responded to 13,331 incidents. During this period, the Department had a daily demand of 36.52 incidents, of which 1.58 percent were to fire incidents, 65.43 percent were to EMS incidents, and 32.99 percent were to other incident types. As shown below, the growth year over year is modest, but steady.

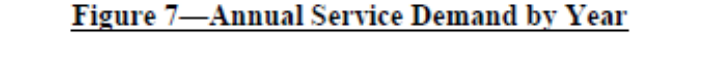

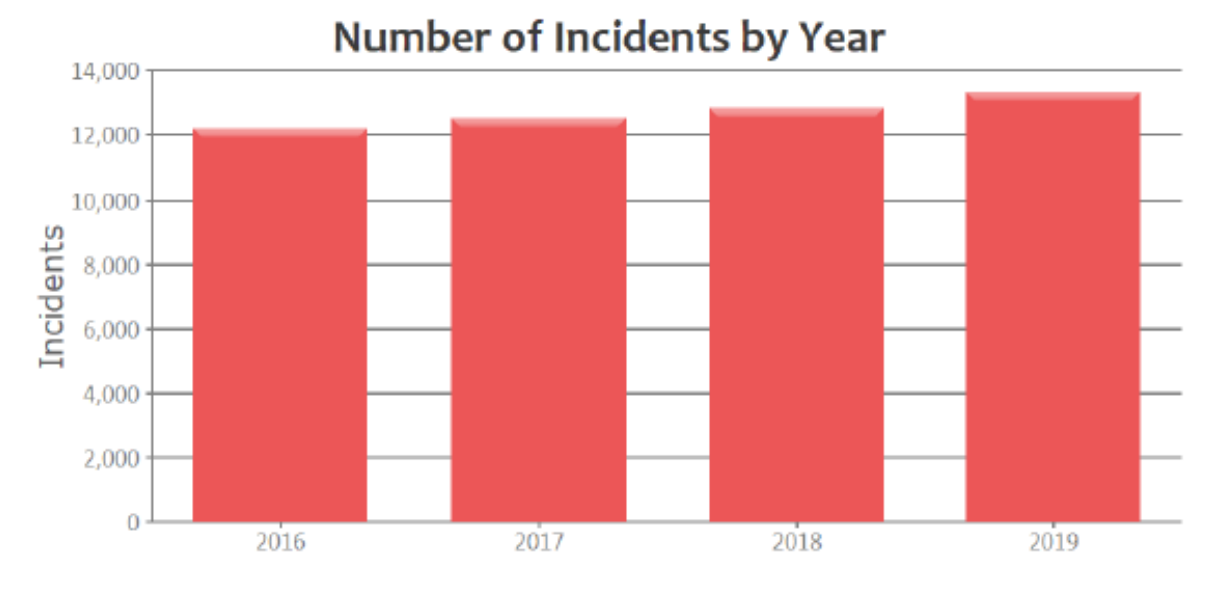

The following figure illustrates the number of incidents by incident type. The number of EMS incidents rose in each of the years, as did other incident types to a lesser degree, while fires remained fairly steady.

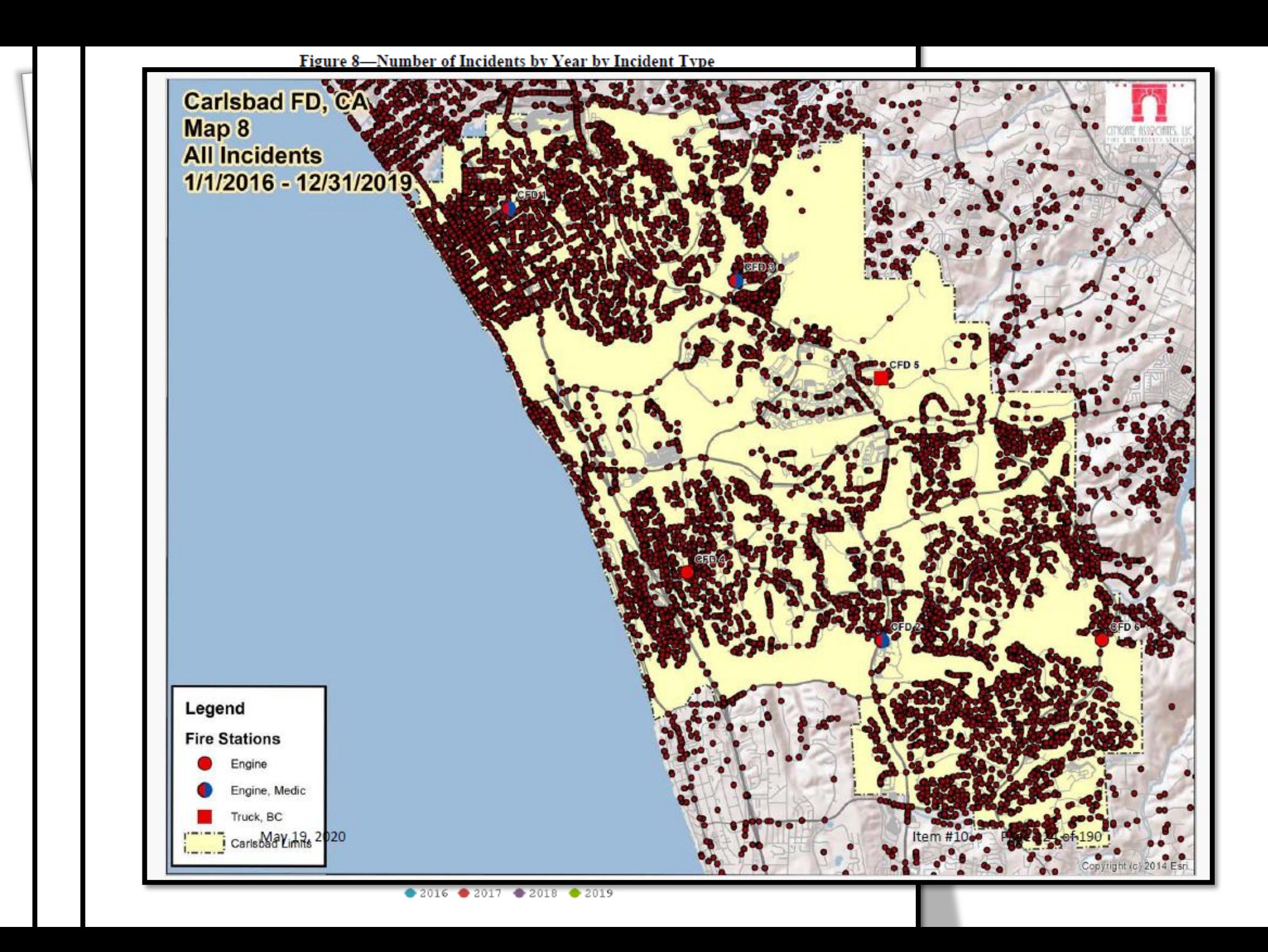

#### Fire Operations Intelligence System: Incidents

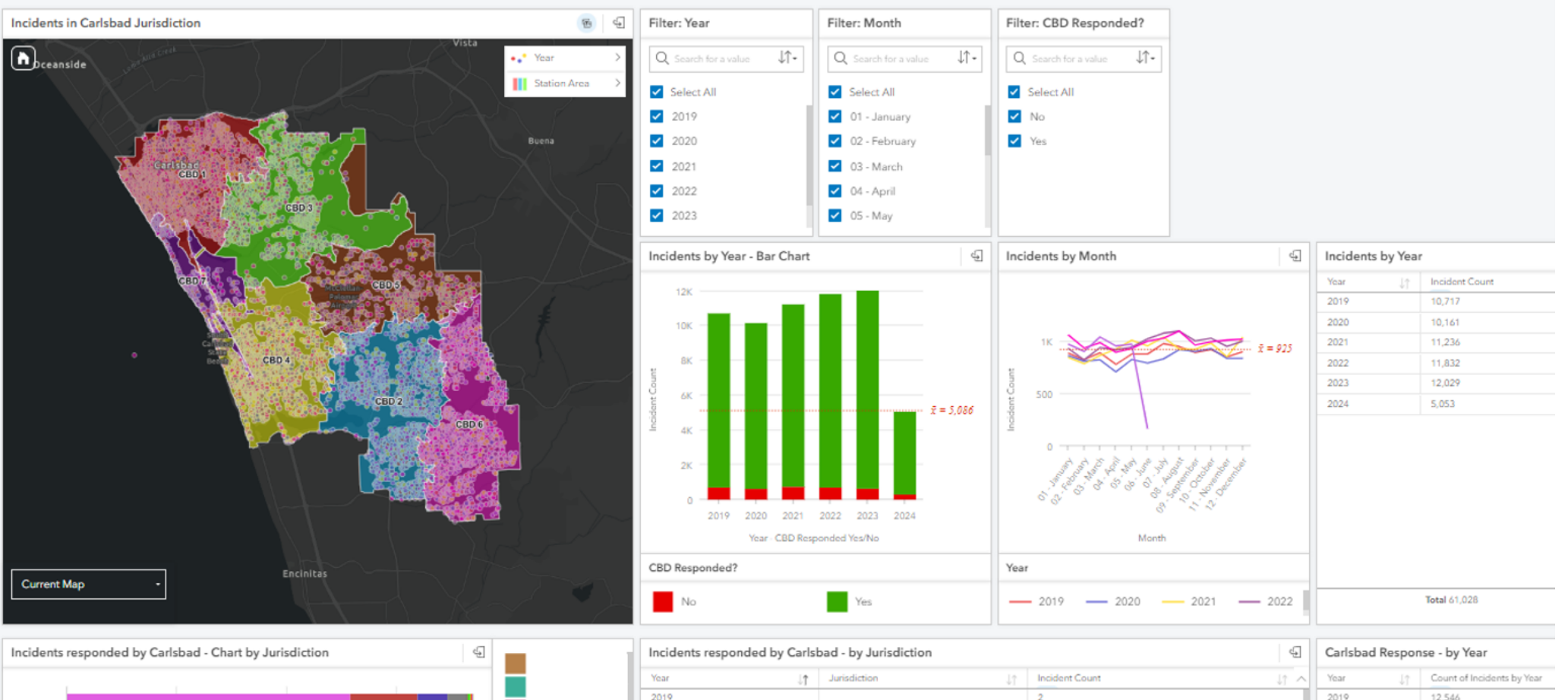

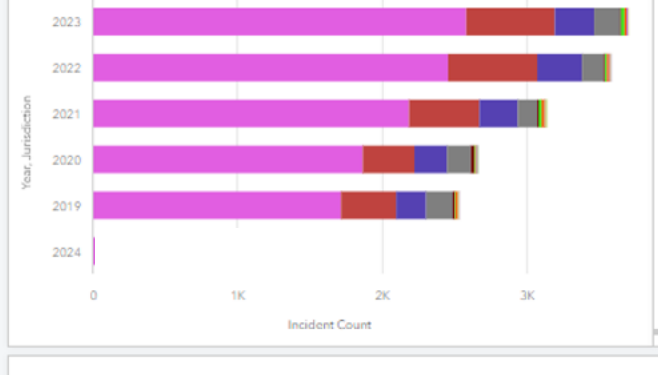

言

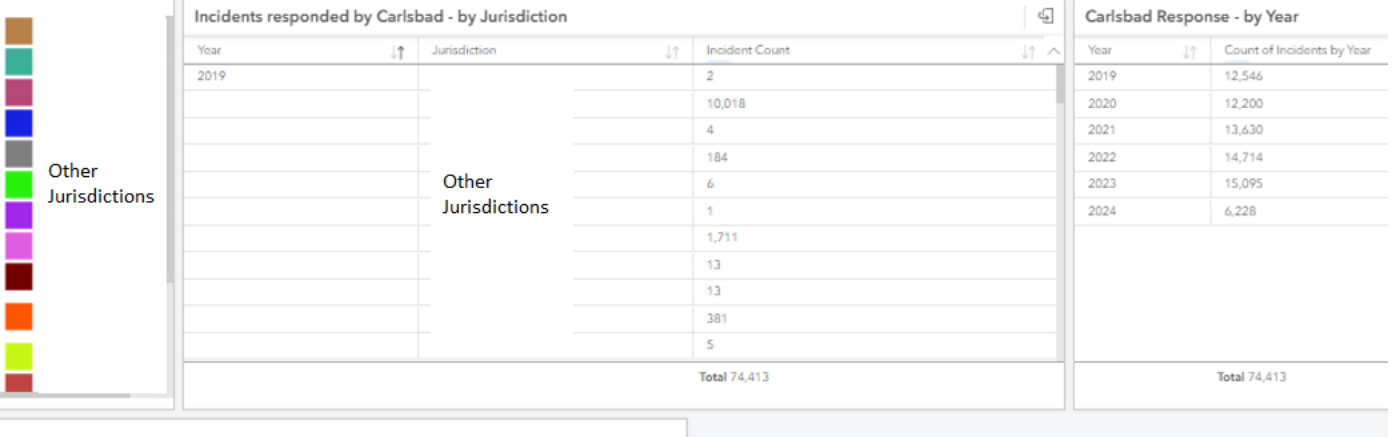

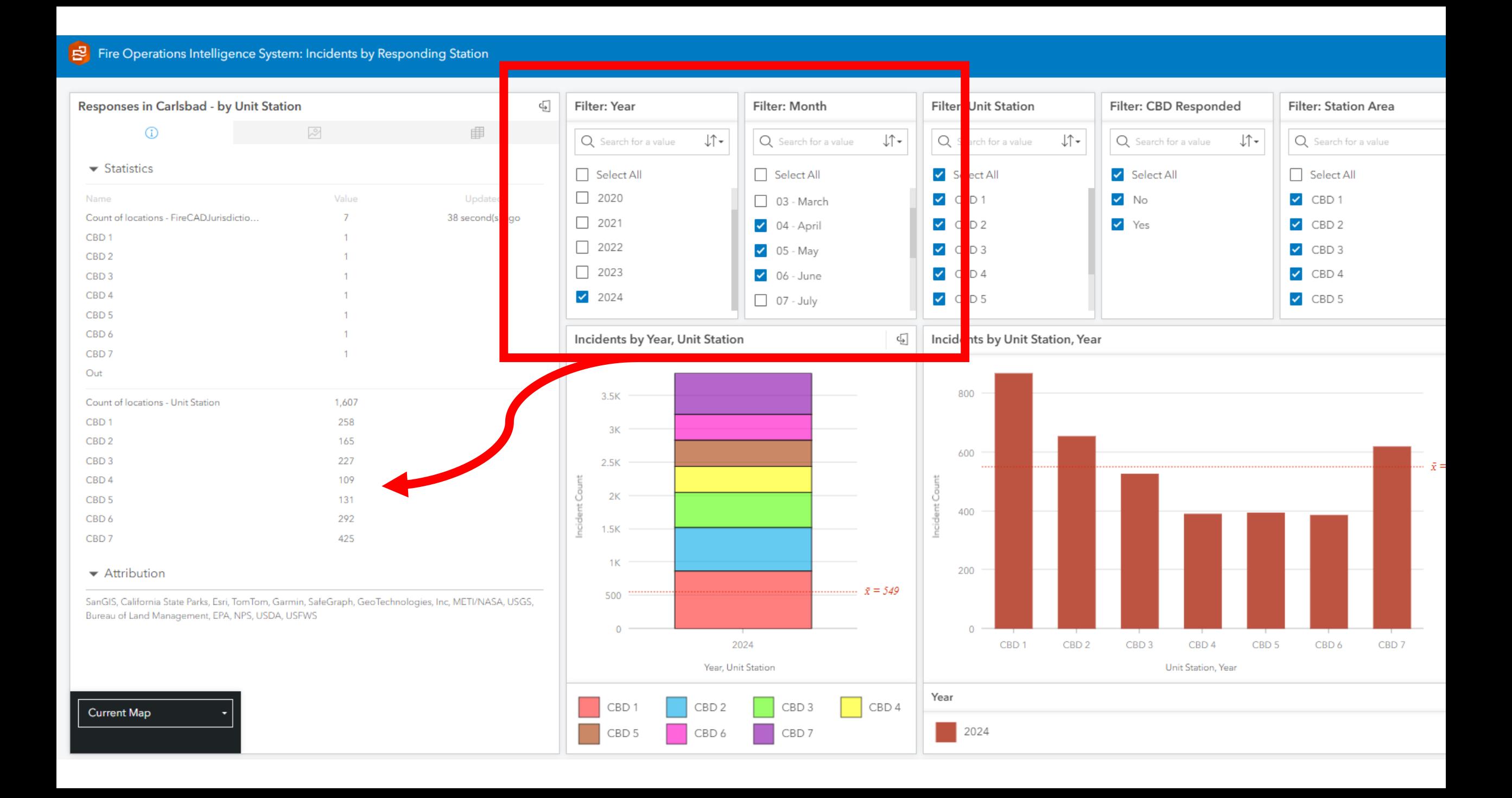

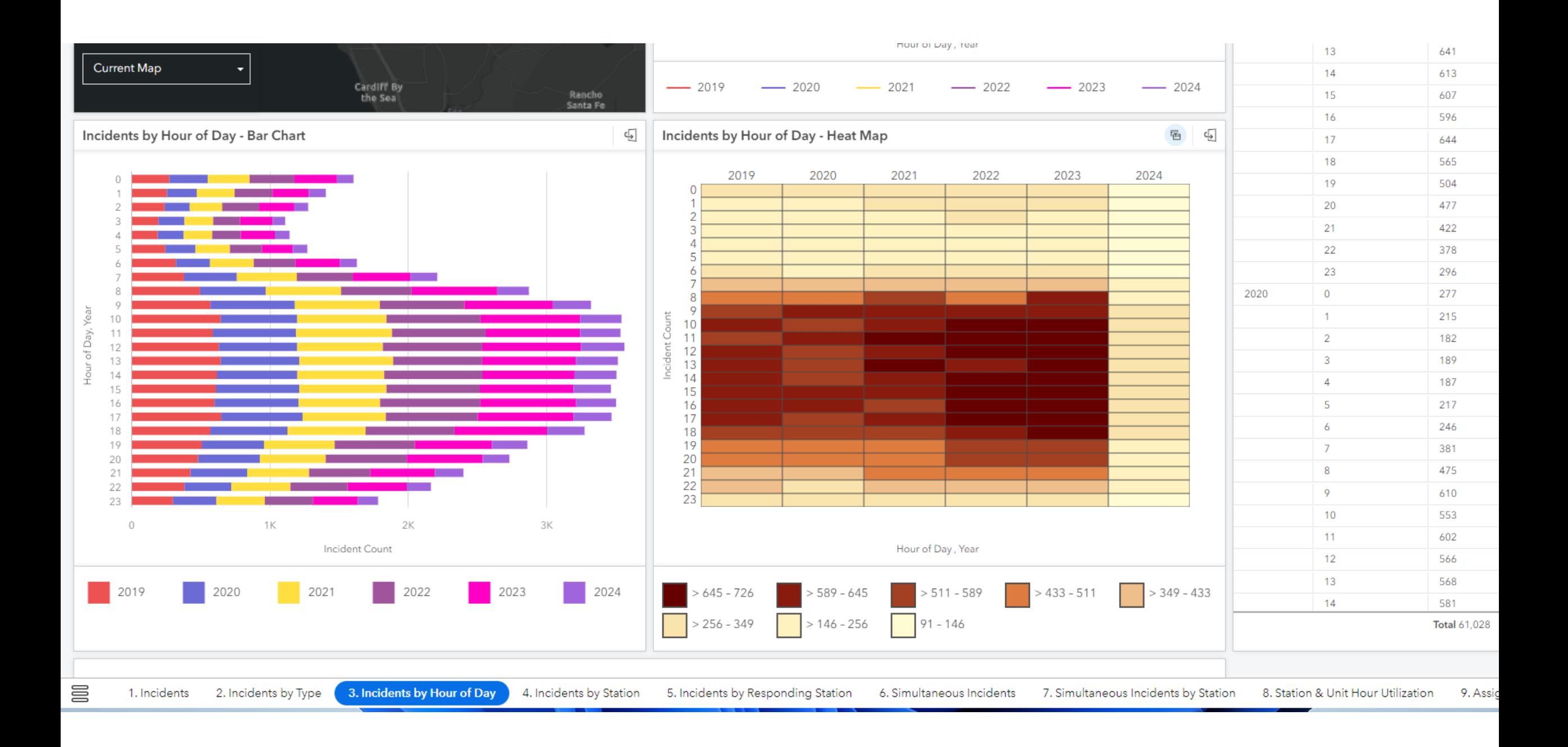

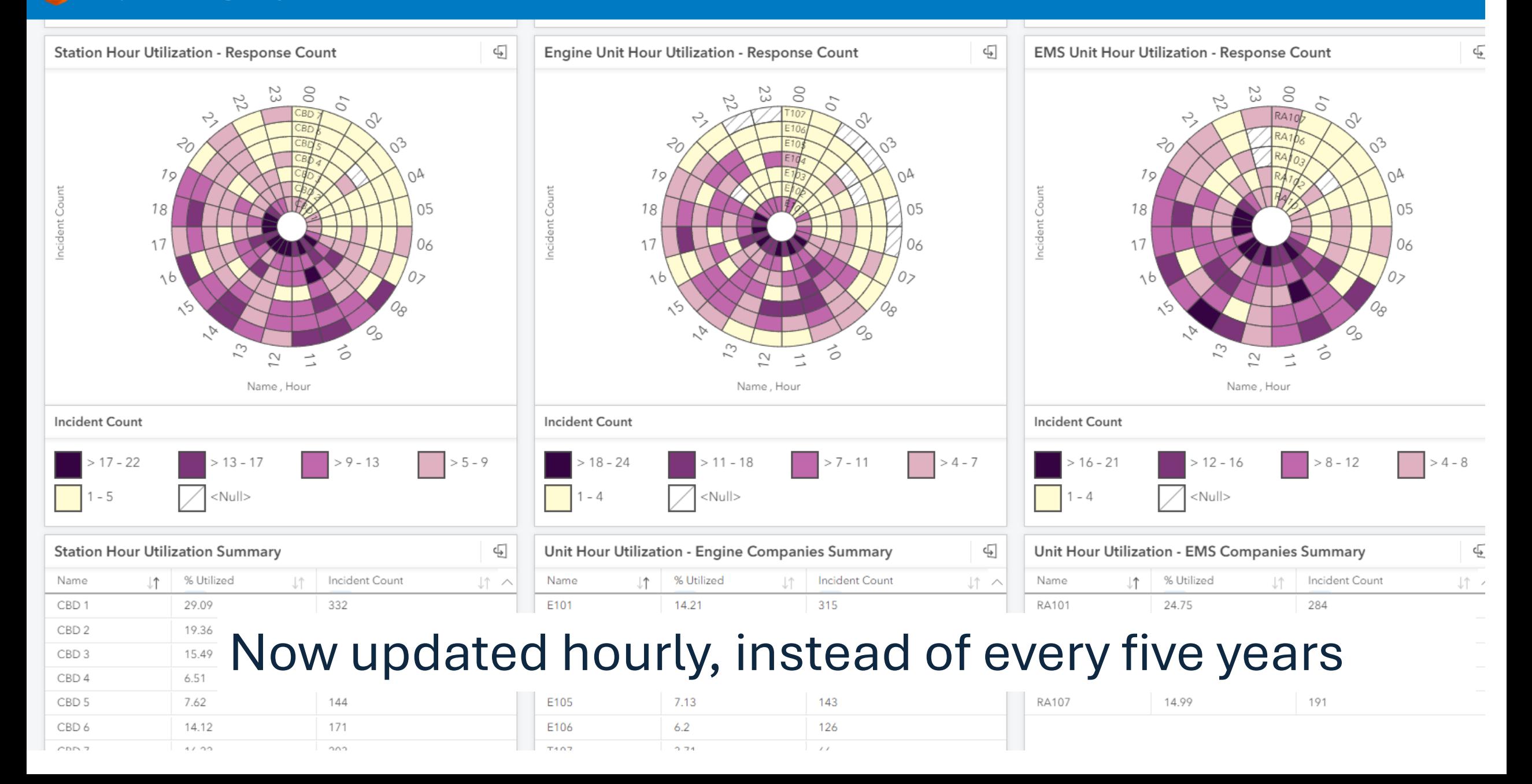

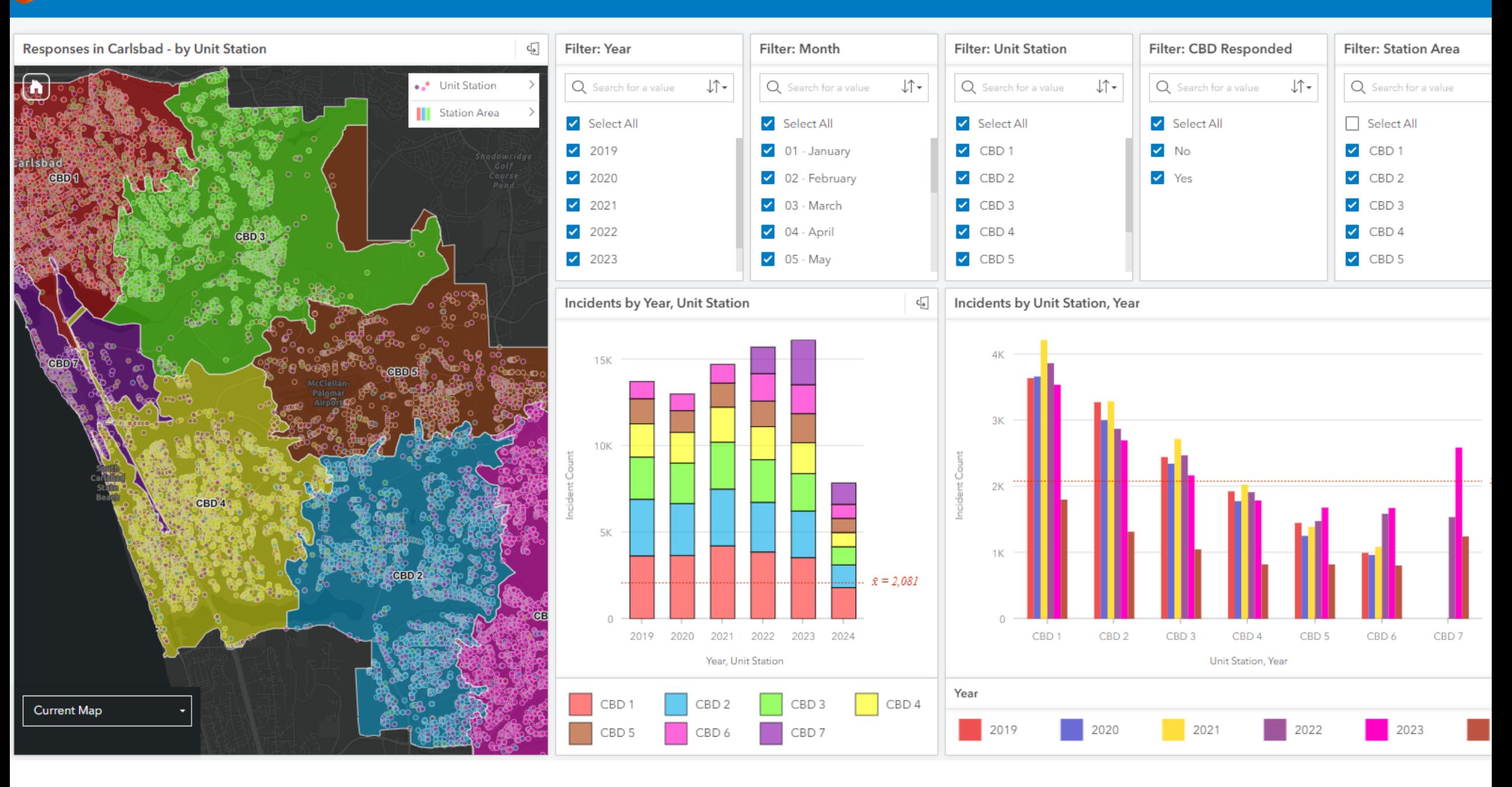

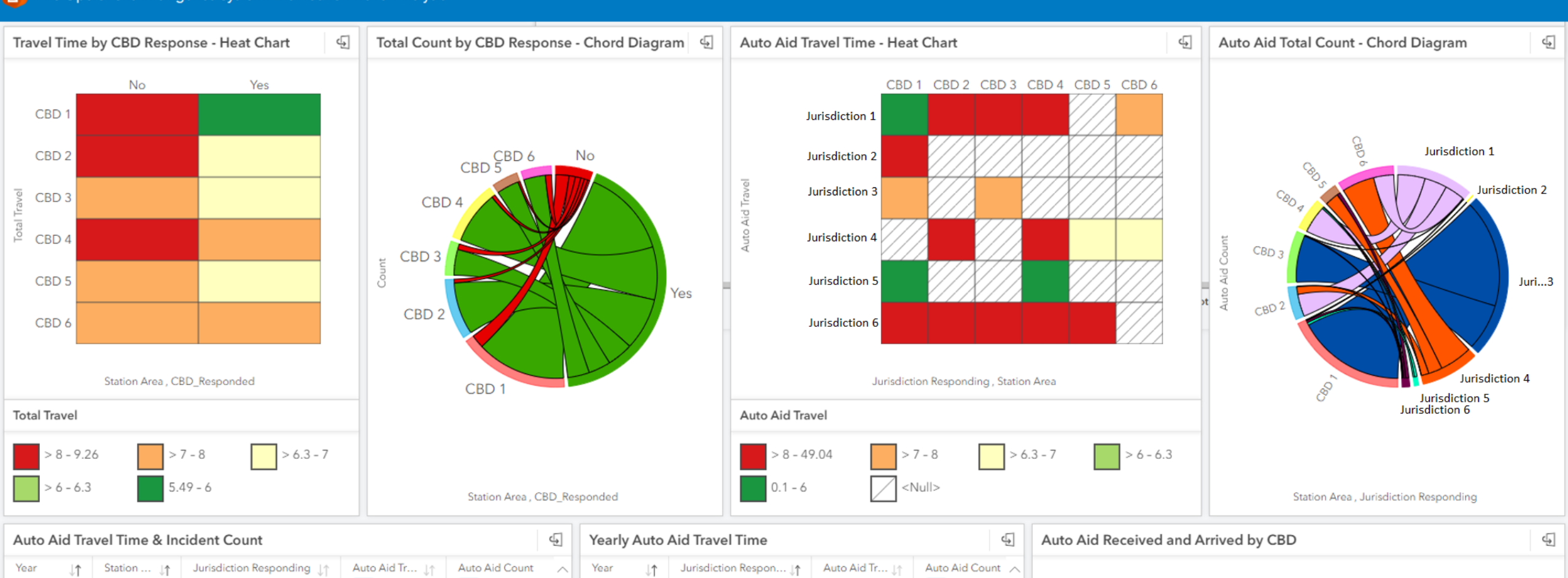

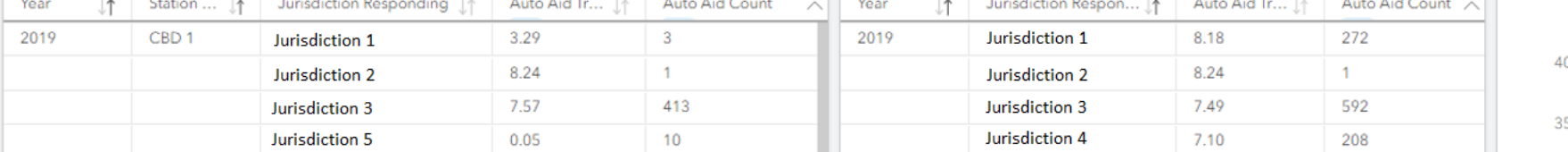

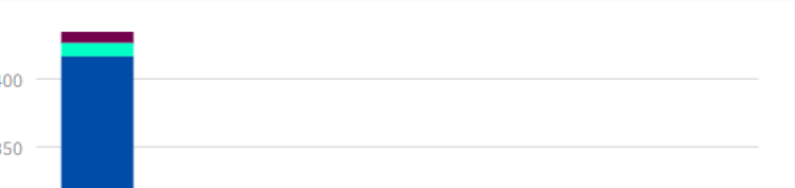

#### Fire Operations Intelligence System: Distribution Travel Analysis

## Technical challenges and solutions

- Development opportunities with Insights
- Challenges & Solutions
	- Sharing Insights
	- Duration Format
- Product upgrades/improvements and use case
	- ESRI Listens

## The Challenge: Sharing Insights

Insights workbook, The Refreshes multiple pages

Manual updates per page (by owner only)

- Sharing is view only
- Data refresh can only be done manually by owner
- Need for real-time data

## The Solution: Sharing Insights

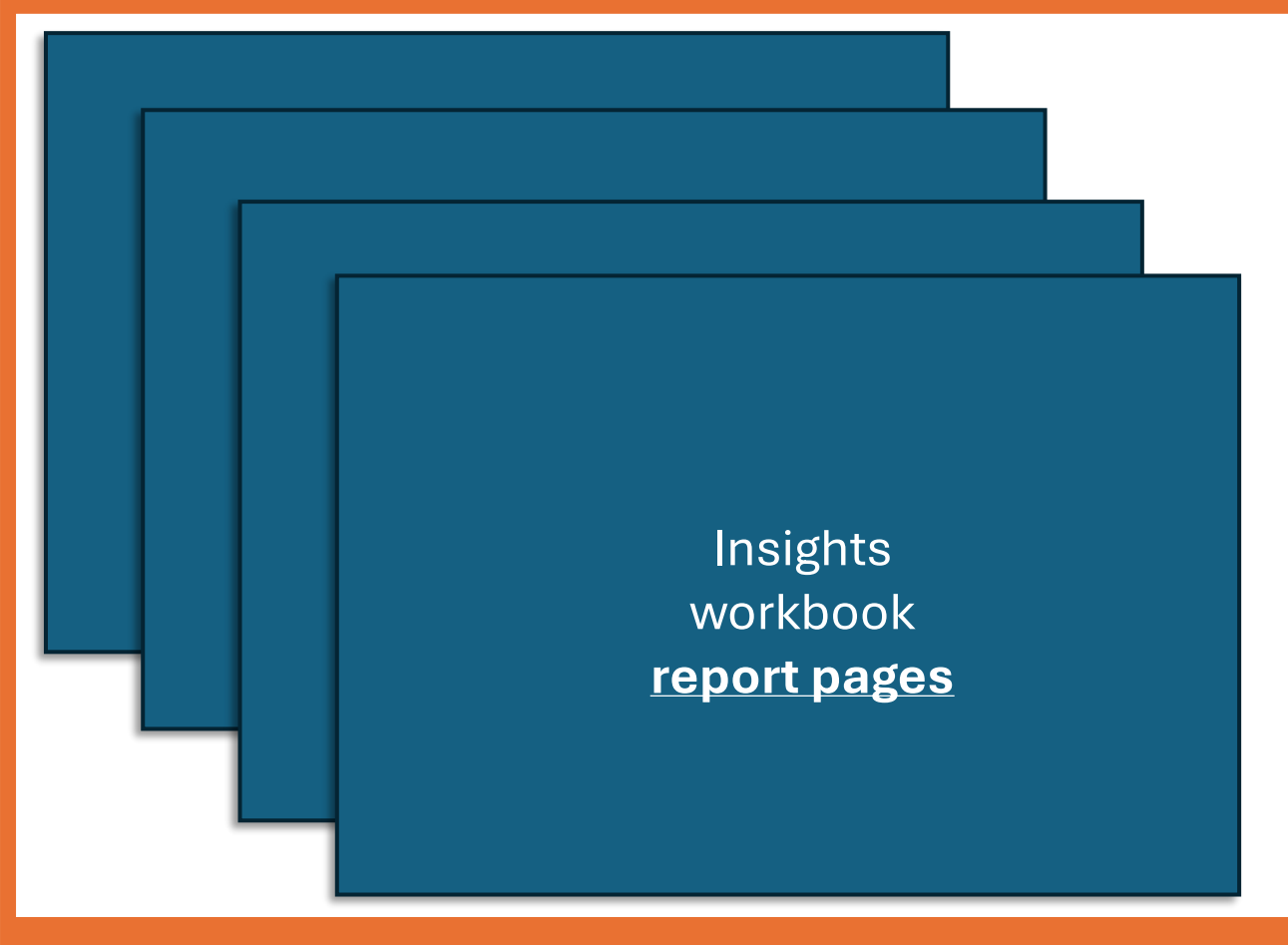

- Experience Builder Wrapper that allows for showing multiple report pages as they are updated
- Avoids manual update of every page by owner
- Hourly updates of the data in the product

Experience Builder, and page navigation

## The Challenge: Duration Format

• Need duration in the specific format of minute(s).second(s)

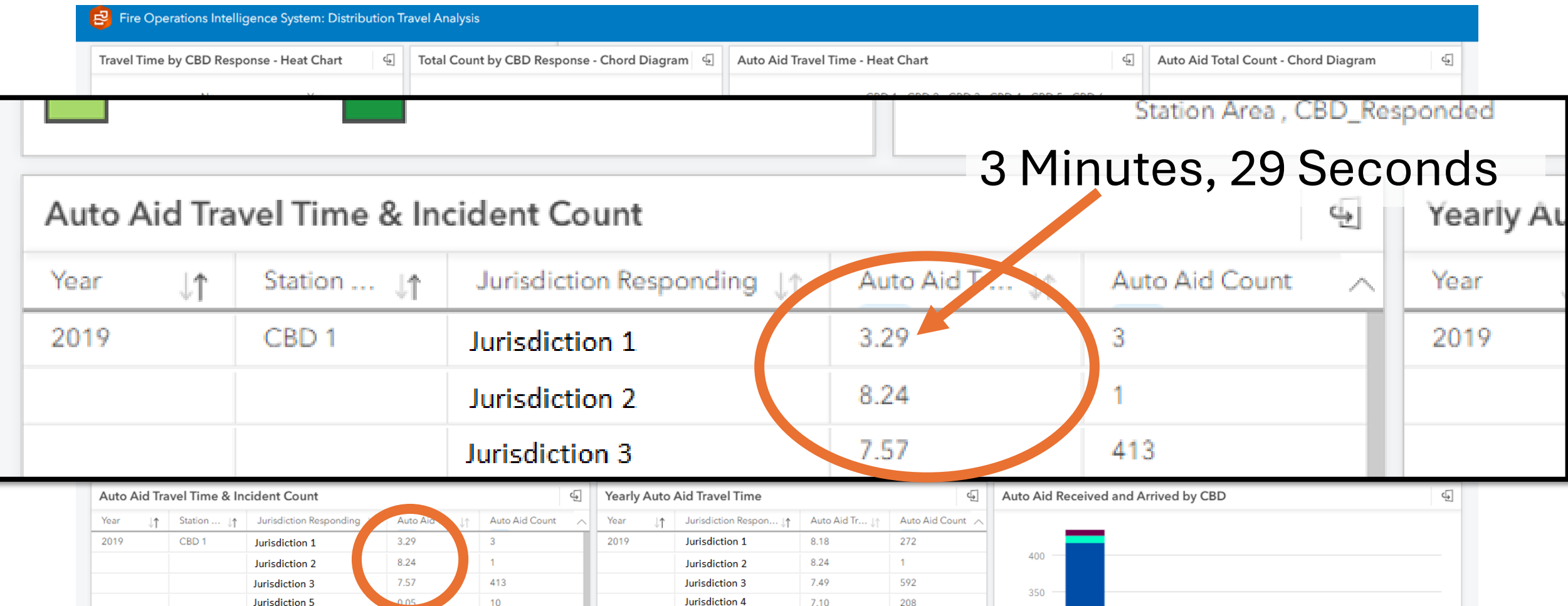

- Start with time in seconds
- Then use ArcGIS Insights to calculate 90th percentile
- Finally, convert the 90th percentile seconds to minute.second format
	- Calculation example:

IF(traveltimesec\_percentile < 60, VALUE(IF((ROUND(traveltimesec\_percen tile)) < 10, "0.0" & ROUND(traveltimesec\_percentile),"0." & ROUND(travelti mesec\_percentile))), VALUE(CONCATENATE(FLOOR(IF(ROUND(traveltim esec\_percentile) >  $60$ , ROUND(traveltimesec\_percentile)  $(60)$ , ".", CONCA TENATE(IF((ROUND(ROUND(traveltimesec\_percentile) -

(FLOOR(IF(ROUND(traveltimesec\_percentile) > 60, ROUND(traveltimesec \_percentile) / 60))\*60))) < 10, "0"), (ROUND(ROUND(traveltimesec\_percenti le) -

(FLOOR(IF(ROUND(traveltimesec\_percentile) > 60, ROUND(traveltimesec \_percentile) / 60))\*60)))))))

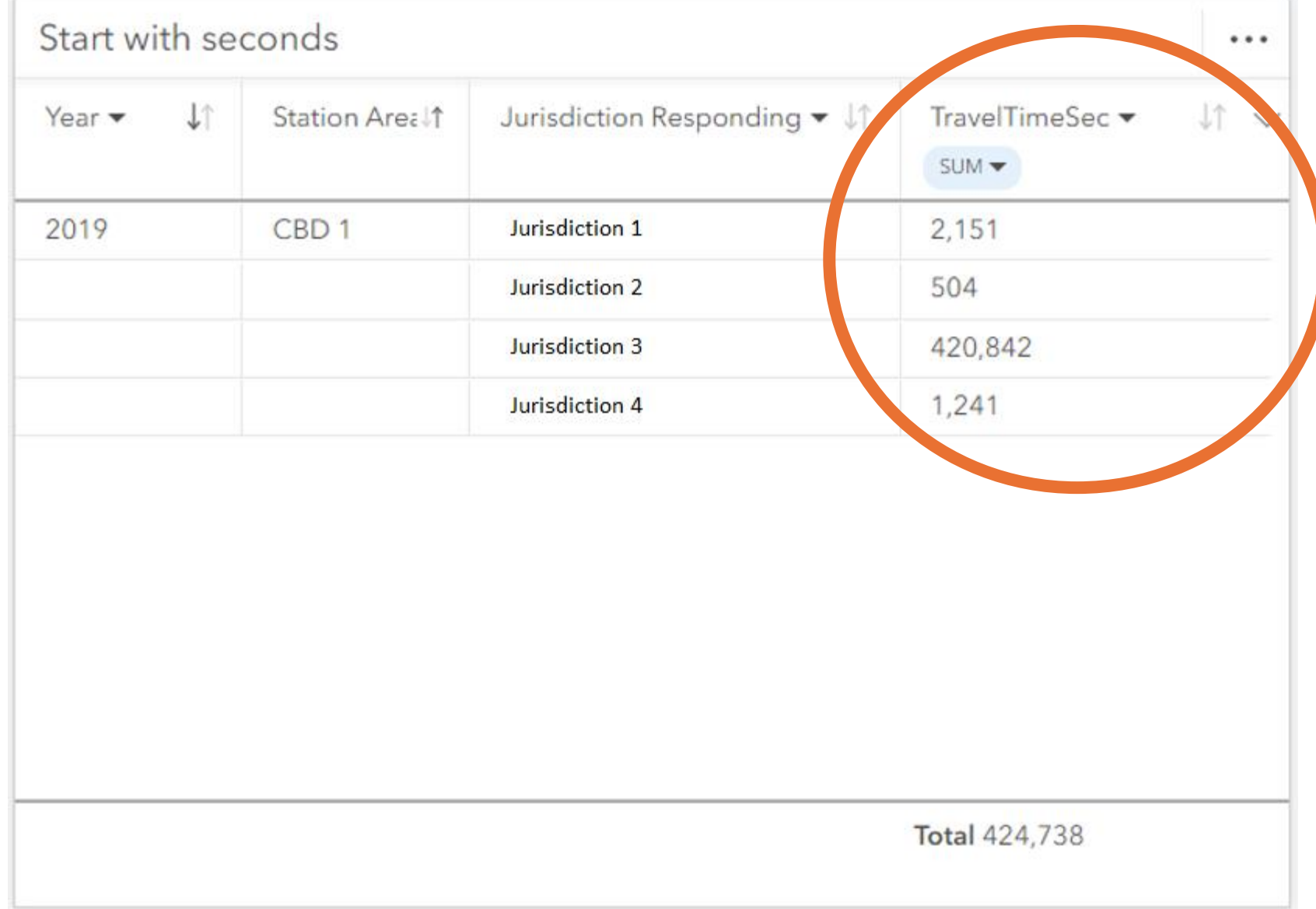

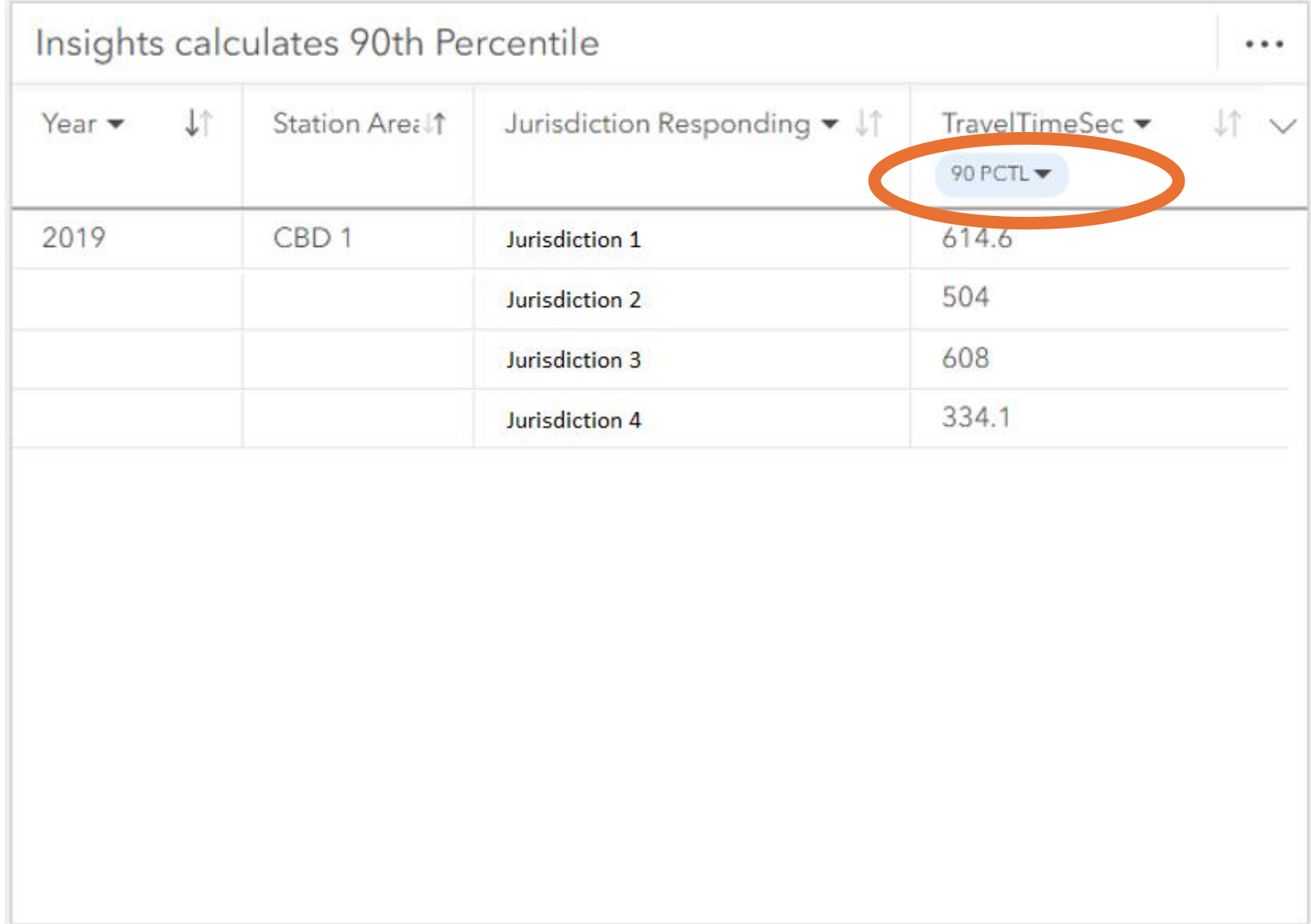

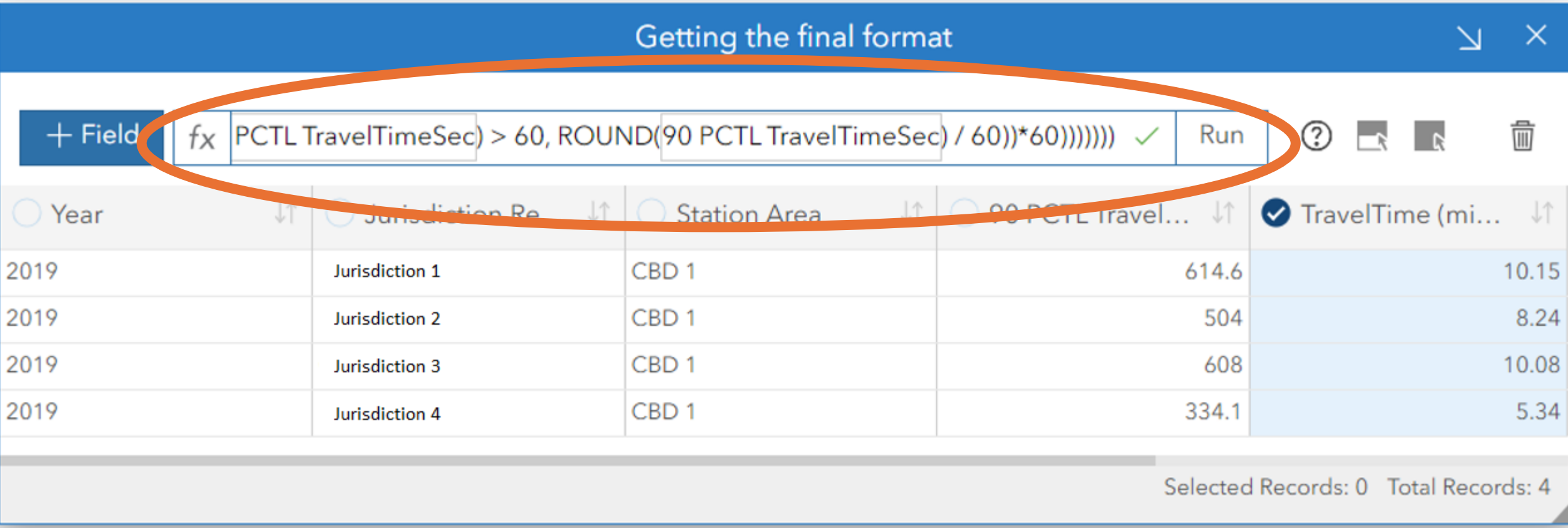

- If time is less than a minute,
	- Check to see if it is less than 10 seconds. When less than 10 seconds, add "0.0" before time; otherwise, add "0." prefix

 $\cdot$  15 seconds = 0.15 and 7 seconds = 0.07

*IF(traveltimesec\_percentile < 60,*

*VALUE(IF((ROUND(traveltimesec\_percentile)) < 10, "0.0" & R OUND(traveltimesec\_percentile),"0." & ROUND(traveltimesec \_percentile))),*

- If time is a minute or more,
	- Calculate minutes

*VALUE(CONCATENATE(FLOOR(IF(ROUND(traveltimesec\_perc entile) > 60, ROUND(traveltimesec\_percentile) / 60)), ".",*

• If time is a minute or more,

*)*

- After calculating minutes, run the previous under-minute calculation with any remaining seconds
	- $\cdot$  614.6 seconds = 10 minutes & 15 seconds = 10.15

*CONCATENATE(IF((ROUND(ROUND(traveltimesec\_percentile)*

*- (FLOOR(IF(ROUND(traveltimesec\_percentile) > 60, ROUND(trav eltimesec\_percentile) / 60))\*60))) < 10, "0"), (ROUND(ROUND(tr aveltimesec\_percentile) - (FLOOR(IF(ROUND(traveltimesec\_percentile) > 60, ROUND(trav eltimesec\_percentile) / 60))\*60))))))*

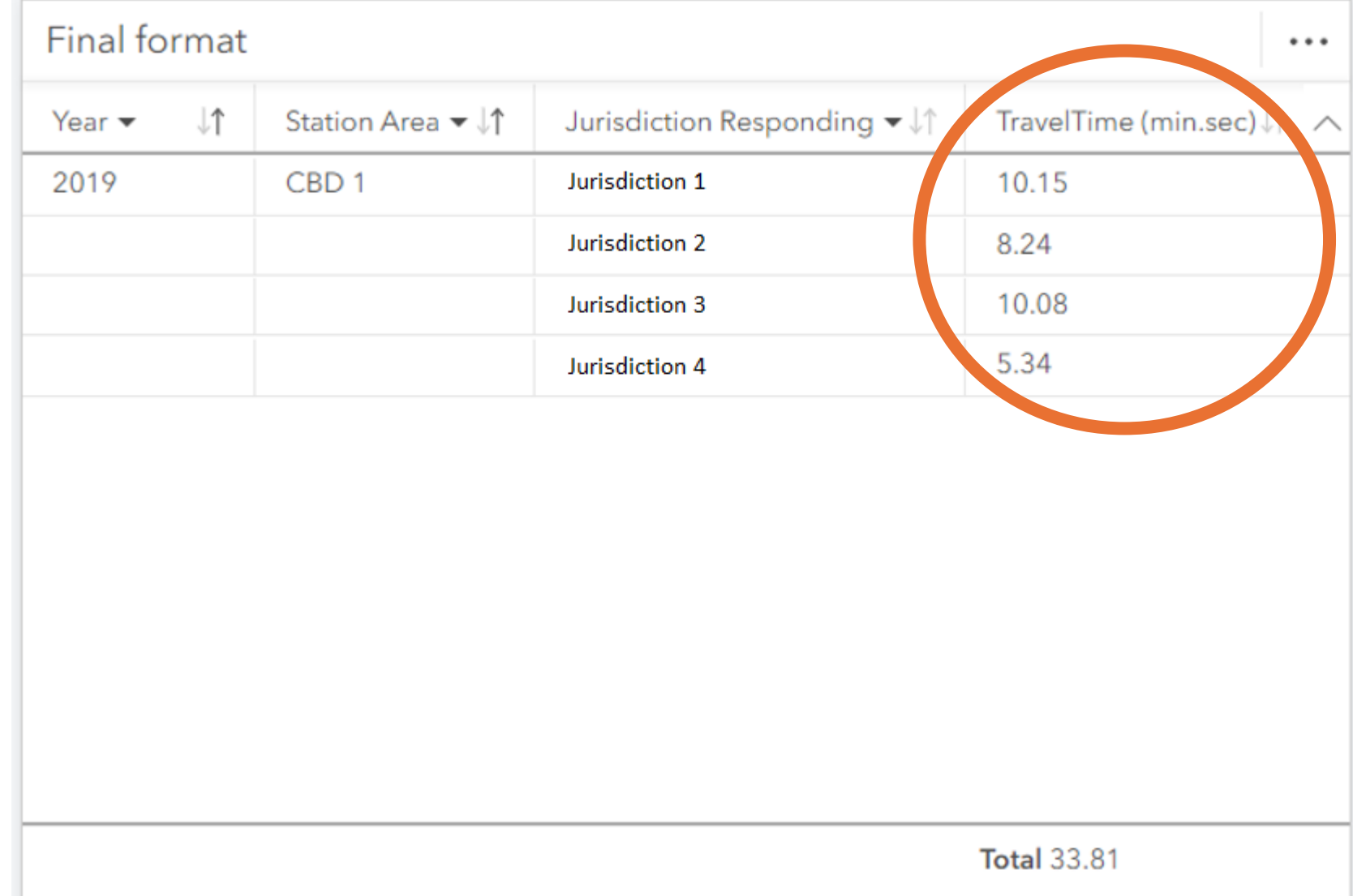

#### ESRI Listens to its customers

#### • ESRI Insights updates (new goodies)

- Dynamic filters allow for new field values to be added & used in filtering
- Manual classification types in heat charts & data clocks

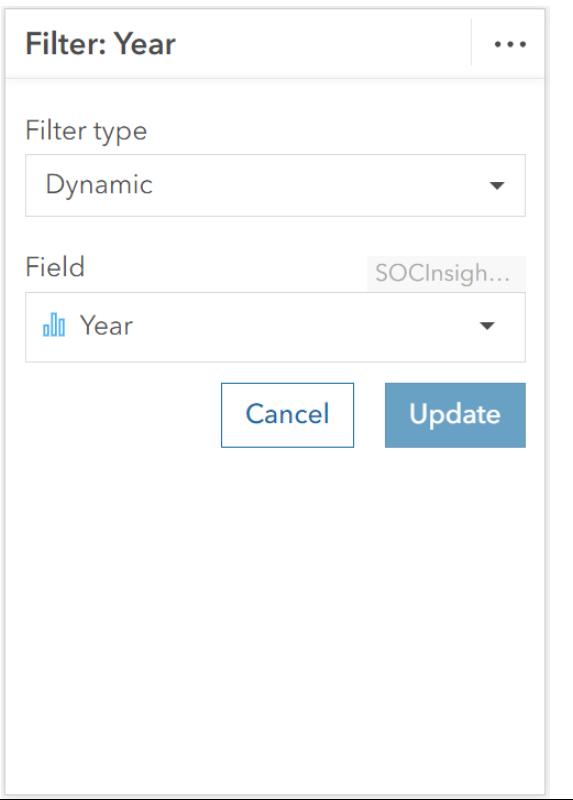

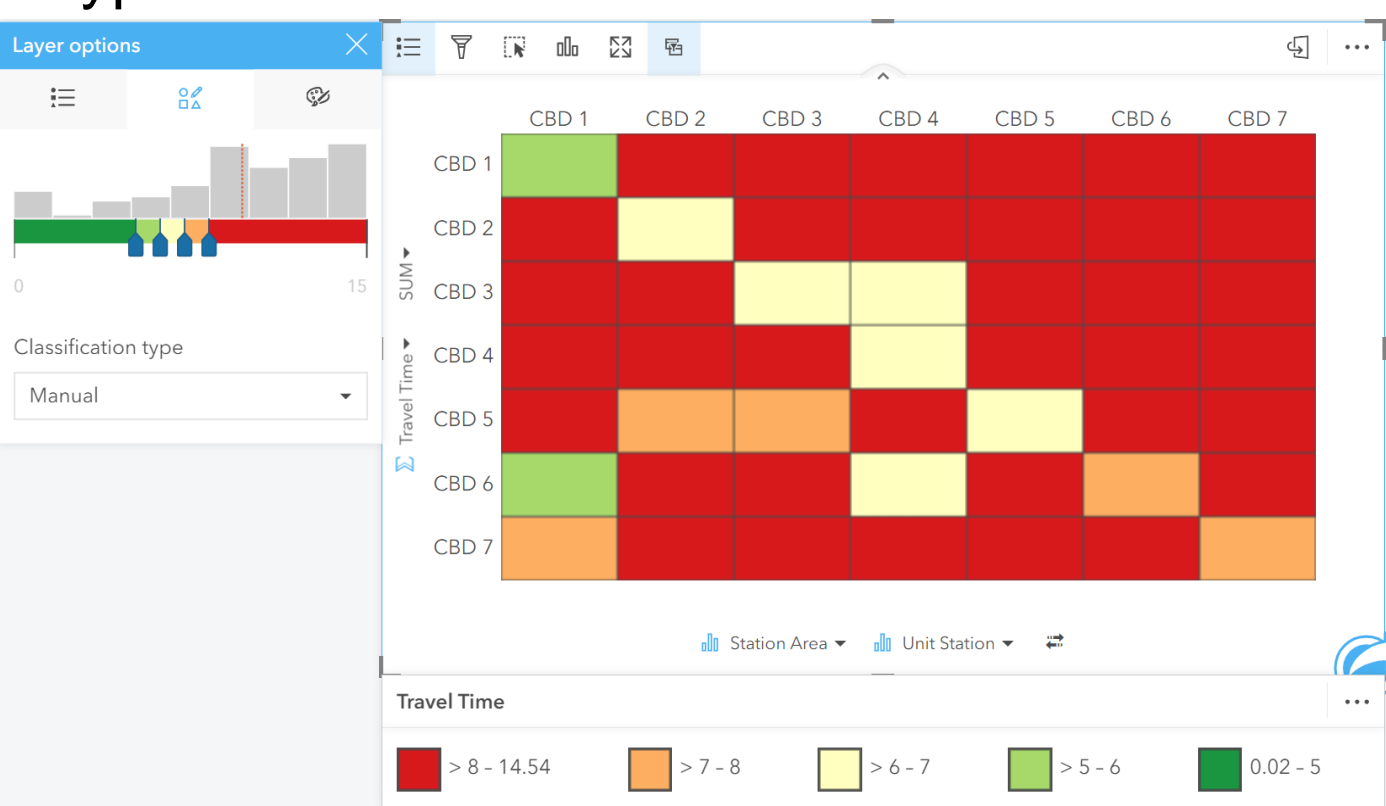

#### ESRI Listens to its customers

#### • ESRI Events

• Talking to the dev team at the Insights booth

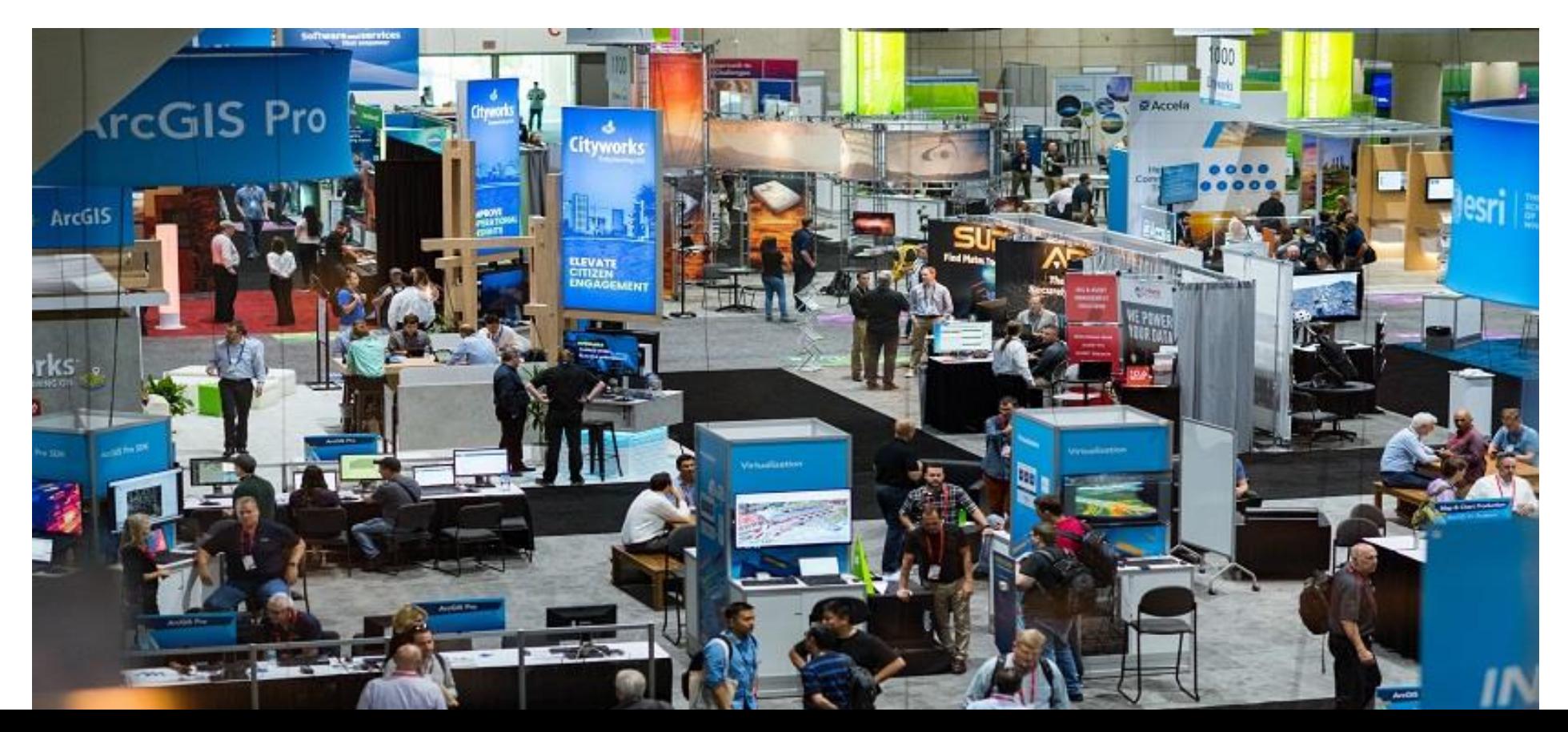

#### ESRI Advantage Program

- Access to development collaboration with the pros!
	- Project Scoping
	- Personalized design workshopping
	- Technical consultation along the way

#### TAKEAWAYS

- Organizations don't need more data, they need more **insights**
- Demonstrating ESRI GIS is maps+**data** is key for organizational value
- ESRI Insights creates rich insights from spatial and nonspatial data, in a low-code development platform
- Give feedback and seek answers, ESRI listens to its users

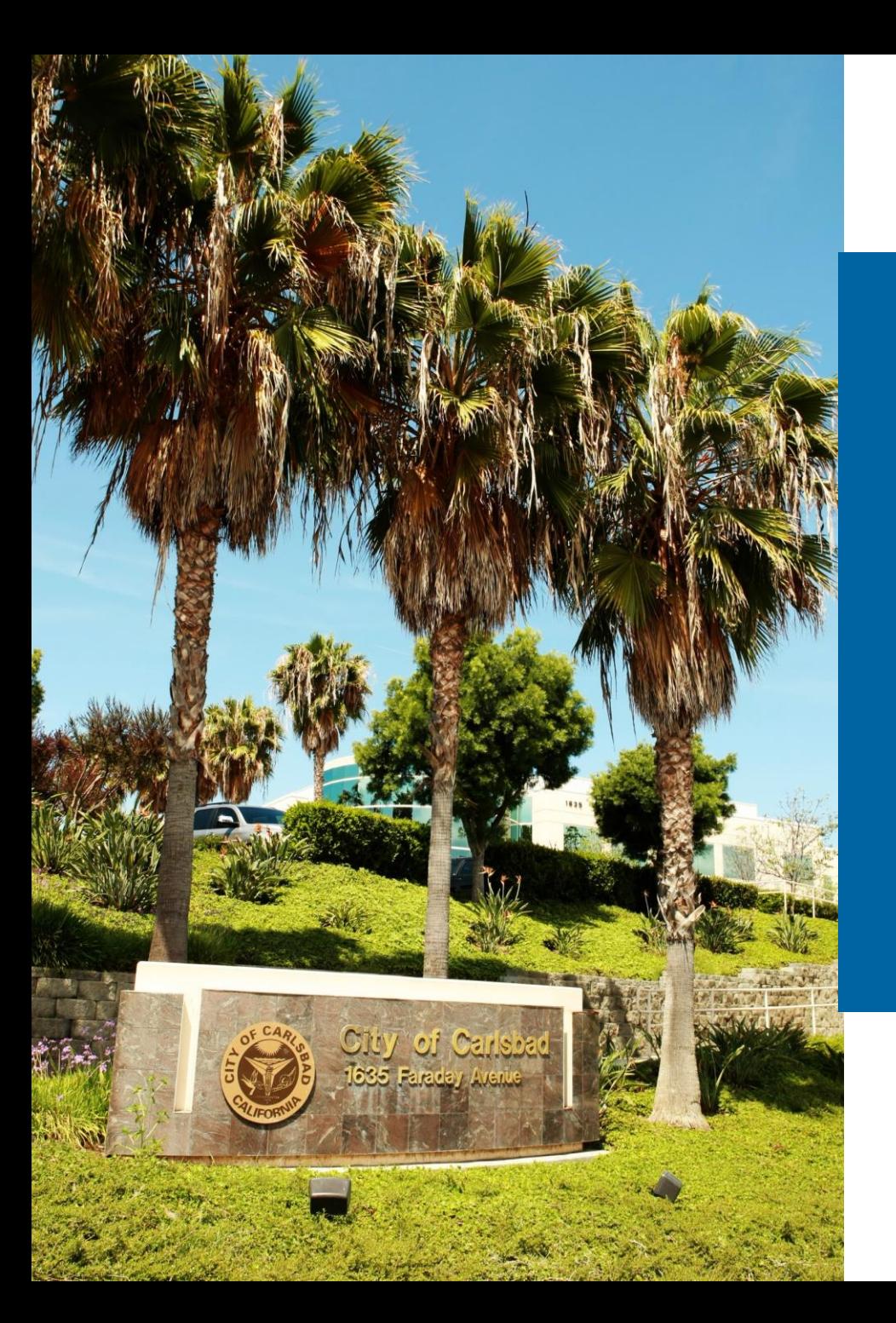

#### Thank you!

#### Aurora.Moreno-Resendiz@carlsbadca.gov David.vanGilluwe@carlsbadca.gov

July 16, 2024

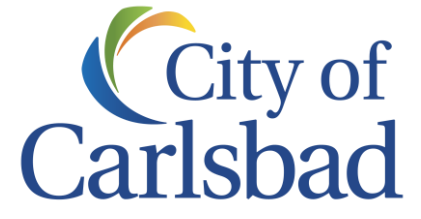